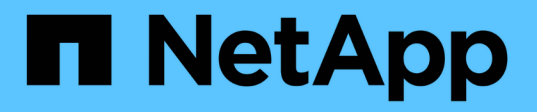

# **Creare un volume o un contenitore di storage qtree**

ONTAP 9

NetApp April 24, 2024

This PDF was generated from https://docs.netapp.com/it-it/ontap/nfs-config/create-volume-task.html on April 24, 2024. Always check docs.netapp.com for the latest.

# **Sommario**

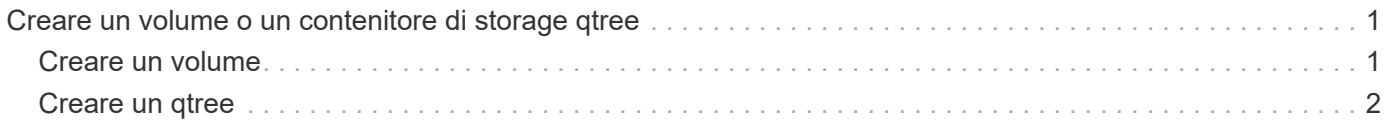

# <span id="page-2-0"></span>**Creare un volume o un contenitore di storage qtree**

## <span id="page-2-1"></span>**Creare un volume**

È possibile creare un volume e specificarne il punto di giunzione e altre proprietà utilizzando volume create comando.

### **A proposito di questa attività**

Un volume deve includere un *percorso di giunzione* per rendere i dati disponibili ai client. È possibile specificare il percorso di giunzione quando si crea un nuovo volume. Se si crea un volume senza specificare un percorso di giunzione, è necessario *montare* il volume nello spazio dei nomi SVM utilizzando volume mount comando.

### **Prima di iniziare**

- NFS deve essere configurato e in esecuzione.
- Lo stile di sicurezza SVM deve essere UNIX.
- A partire da ONTAP 9.13.1, puoi creare volumi con l'analisi della capacità e il monitoraggio delle attività abilitati. Per attivare il monitoraggio della capacità o dell'attività, eseguire il volume create comando con -analytics-state oppure -activity-tracking-state impostare su on.

Per ulteriori informazioni sull'analisi della capacità e sul monitoraggio delle attività, consulta [Abilita analisi](https://docs.netapp.com/it-it/ontap/task_nas_file_system_analytics_enable.html) [del file system.](https://docs.netapp.com/it-it/ontap/task_nas_file_system_analytics_enable.html)

### **Fasi**

1. Creare il volume con un punto di giunzione:

```
volume create -vserver svm_name -volume volume_name -aggregate aggregate_name
-size {integer[KB|MB|GB|TB|PB]} -security-style unix -user user_name_or_number
-group group_name_or_number -junction-path junction_path [-policy
export_policy_name]
```
Le scelte per -junction-path sono i sequenti:

◦ Direttamente sotto root, ad esempio /*new\_vol*

È possibile creare un nuovo volume e specificarne il montaggio direttamente nel volume root SVM.

◦ In una directory esistente, ad esempio /*existing\_dir/new\_vol*

È possibile creare un nuovo volume e specificarne il montaggio in un volume esistente (in una gerarchia esistente), espresso come directory.

Se si desidera creare un volume in una nuova directory (in una nuova gerarchia sotto un nuovo volume), ad esempio, */new\_dir/new\_vol*, Quindi, è necessario creare prima un nuovo volume padre che sia congiunto al volume root SVM. Creare quindi il nuovo volume figlio nel percorso di giunzione del nuovo volume padre (nuova directory).

+ se si intende utilizzare un criterio di esportazione esistente, è possibile specificarlo al momento della

creazione del volume. È inoltre possibile aggiungere un criterio di esportazione in un secondo momento con volume modify comando.

2. Verificare che il volume sia stato creato con il punto di giunzione desiderato:

volume show -vserver *svm\_name* -volume *volume\_name* -junction

#### **Esempi**

Il seguente comando crea un nuovo volume denominato users1 su SVM vs1.example.com e sull'aggregato aggr1. Il nuovo volume è disponibile all'indirizzo /users. Il volume ha una dimensione di 750 GB e la relativa garanzia è di tipo volume (per impostazione predefinita).

```
cluster1::> volume create -vserver vs1.example.com -volume users
-aggregate aggr1 -size 750g -junction-path /users
[Job 1642] Job succeeded: Successful
cluster1::> volume show -vserver vs1.example.com -volume users -junction
                         Junction Junction
Vserver Volume Active Junction Path Path Source
----------------- ------- -------- --------------- -----------
vs1.example.com users1 true /users RW_volume
```
Il seguente comando crea un nuovo volume denominato "home4" su SVM "vs1.example.com" e l'aggregato "aggr1". La directory /eng/ Esiste già nello spazio dei nomi per vs1 SVM e il nuovo volume è disponibile all'indirizzo /eng/home, che diventa la home directory di /eng/ namespace. Il volume è di 750 GB e la relativa garanzia è di tipo volume (per impostazione predefinita).

```
cluster1::> volume create -vserver vs1.example.com -volume home4
-aggregate aggr1 -size 750g -junction-path /eng/home
[Job 1642] Job succeeded: Successful
cluster1::> volume show -vserver vs1.example.com -volume home4 -junction
                        Junction Junction
Vserver Volume Active Junction Path Path Source
---------------- ------- -------- --------------- -----------
vs1.example.com home4 true /eng/home RW_volume
```
## <span id="page-3-0"></span>**Creare un qtree**

È possibile creare un qtree per contenere i dati e specificarne le proprietà utilizzando volume qtree create comando.

#### **Di cosa hai bisogno**

- La SVM e il volume che conterrà il nuovo qtree devono già esistere.
- Lo stile di sicurezza SVM deve essere UNIX e NFS deve essere configurato e in esecuzione.

#### **Fasi**

1. Creare il qtree:

```
volume qtree create -vserver vserver_name { -volume volume_name -qtree
qtree_name | -qtree-path qtree path } -security-style unix [-policy
export_policy_name]
```
È possibile specificare il volume e il qtree come argomenti separati o specificare l'argomento del percorso qtree nel formato /vol/*volume\_name/\_qtree\_name*.

Per impostazione predefinita, i qtree ereditano i criteri di esportazione del volume principale, ma possono essere configurati per l'utilizzo dei propri. Se si intende utilizzare un criterio di esportazione esistente, è possibile specificarlo al momento della creazione del qtree. È inoltre possibile aggiungere un criterio di esportazione in un secondo momento con volume qtree modify comando.

2. Verificare che il qtree sia stato creato con il percorso di giunzione desiderato:

```
volume qtree show -vserver vserver_name { -volume volume_name -qtree
qtree_name | -qtree-path qtree path }
```
#### **Esempio**

Nell'esempio seguente viene creato un qtree chiamato qt01 situato su SVM vs1.example.com che ha un percorso di giunzione /vol/data1:

```
cluster1::> volume qtree create -vserver vs1.example.com -qtree-path
/vol/data1/qt01 -security-style unix
[Job 1642] Job succeeded: Successful
cluster1::> volume qtree show -vserver vs1.example.com -qtree-path
/vol/data1/qt01
                         Vserver Name: vs1.example.com
                          Volume Name: data1
                           Qtree Name: qt01
    Actual (Non-Junction) Qtree Path: /vol/data1/qt01
                       Security Style: unix
                          Oplock Mode: enable
                     Unix Permissions: ---rwxr-xr-x
                             Qtree Id: 2
                         Qtree Status: normal
                        Export Policy: default
          Is Export Policy Inherited: true
```
#### **Informazioni sul copyright**

Copyright © 2024 NetApp, Inc. Tutti i diritti riservati. Stampato negli Stati Uniti d'America. Nessuna porzione di questo documento soggetta a copyright può essere riprodotta in qualsiasi formato o mezzo (grafico, elettronico o meccanico, inclusi fotocopie, registrazione, nastri o storage in un sistema elettronico) senza previo consenso scritto da parte del detentore del copyright.

Il software derivato dal materiale sottoposto a copyright di NetApp è soggetto alla seguente licenza e dichiarazione di non responsabilità:

IL PRESENTE SOFTWARE VIENE FORNITO DA NETAPP "COSÌ COM'È" E SENZA QUALSIVOGLIA TIPO DI GARANZIA IMPLICITA O ESPRESSA FRA CUI, A TITOLO ESEMPLIFICATIVO E NON ESAUSTIVO, GARANZIE IMPLICITE DI COMMERCIABILITÀ E IDONEITÀ PER UNO SCOPO SPECIFICO, CHE VENGONO DECLINATE DAL PRESENTE DOCUMENTO. NETAPP NON VERRÀ CONSIDERATA RESPONSABILE IN ALCUN CASO PER QUALSIVOGLIA DANNO DIRETTO, INDIRETTO, ACCIDENTALE, SPECIALE, ESEMPLARE E CONSEQUENZIALE (COMPRESI, A TITOLO ESEMPLIFICATIVO E NON ESAUSTIVO, PROCUREMENT O SOSTITUZIONE DI MERCI O SERVIZI, IMPOSSIBILITÀ DI UTILIZZO O PERDITA DI DATI O PROFITTI OPPURE INTERRUZIONE DELL'ATTIVITÀ AZIENDALE) CAUSATO IN QUALSIVOGLIA MODO O IN RELAZIONE A QUALUNQUE TEORIA DI RESPONSABILITÀ, SIA ESSA CONTRATTUALE, RIGOROSA O DOVUTA A INSOLVENZA (COMPRESA LA NEGLIGENZA O ALTRO) INSORTA IN QUALSIASI MODO ATTRAVERSO L'UTILIZZO DEL PRESENTE SOFTWARE ANCHE IN PRESENZA DI UN PREAVVISO CIRCA L'EVENTUALITÀ DI QUESTO TIPO DI DANNI.

NetApp si riserva il diritto di modificare in qualsiasi momento qualunque prodotto descritto nel presente documento senza fornire alcun preavviso. NetApp non si assume alcuna responsabilità circa l'utilizzo dei prodotti o materiali descritti nel presente documento, con l'eccezione di quanto concordato espressamente e per iscritto da NetApp. L'utilizzo o l'acquisto del presente prodotto non comporta il rilascio di una licenza nell'ambito di un qualche diritto di brevetto, marchio commerciale o altro diritto di proprietà intellettuale di NetApp.

Il prodotto descritto in questa guida può essere protetto da uno o più brevetti degli Stati Uniti, esteri o in attesa di approvazione.

LEGENDA PER I DIRITTI SOTTOPOSTI A LIMITAZIONE: l'utilizzo, la duplicazione o la divulgazione da parte degli enti governativi sono soggetti alle limitazioni indicate nel sottoparagrafo (b)(3) della clausola Rights in Technical Data and Computer Software del DFARS 252.227-7013 (FEB 2014) e FAR 52.227-19 (DIC 2007).

I dati contenuti nel presente documento riguardano un articolo commerciale (secondo la definizione data in FAR 2.101) e sono di proprietà di NetApp, Inc. Tutti i dati tecnici e il software NetApp forniti secondo i termini del presente Contratto sono articoli aventi natura commerciale, sviluppati con finanziamenti esclusivamente privati. Il governo statunitense ha una licenza irrevocabile limitata, non esclusiva, non trasferibile, non cedibile, mondiale, per l'utilizzo dei Dati esclusivamente in connessione con e a supporto di un contratto governativo statunitense in base al quale i Dati sono distribuiti. Con la sola esclusione di quanto indicato nel presente documento, i Dati non possono essere utilizzati, divulgati, riprodotti, modificati, visualizzati o mostrati senza la previa approvazione scritta di NetApp, Inc. I diritti di licenza del governo degli Stati Uniti per il Dipartimento della Difesa sono limitati ai diritti identificati nella clausola DFARS 252.227-7015(b) (FEB 2014).

#### **Informazioni sul marchio commerciale**

NETAPP, il logo NETAPP e i marchi elencati alla pagina<http://www.netapp.com/TM> sono marchi di NetApp, Inc. Gli altri nomi di aziende e prodotti potrebbero essere marchi dei rispettivi proprietari.